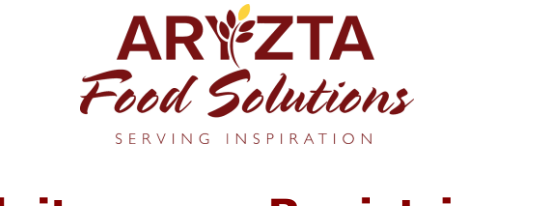

## **Kurzanleitung zur Registrierung im ARYZTA-Webshop**

- **1.** Klicken Sie auf nachfolgenden Link um zum Registrierungsformular zu gelangen <https://shop.aryztafoodsolutions.de/register>
- **2.** Bitte füllen Sie die mit einem **Sternchen gekennzeichneten Felder** vollständig aus

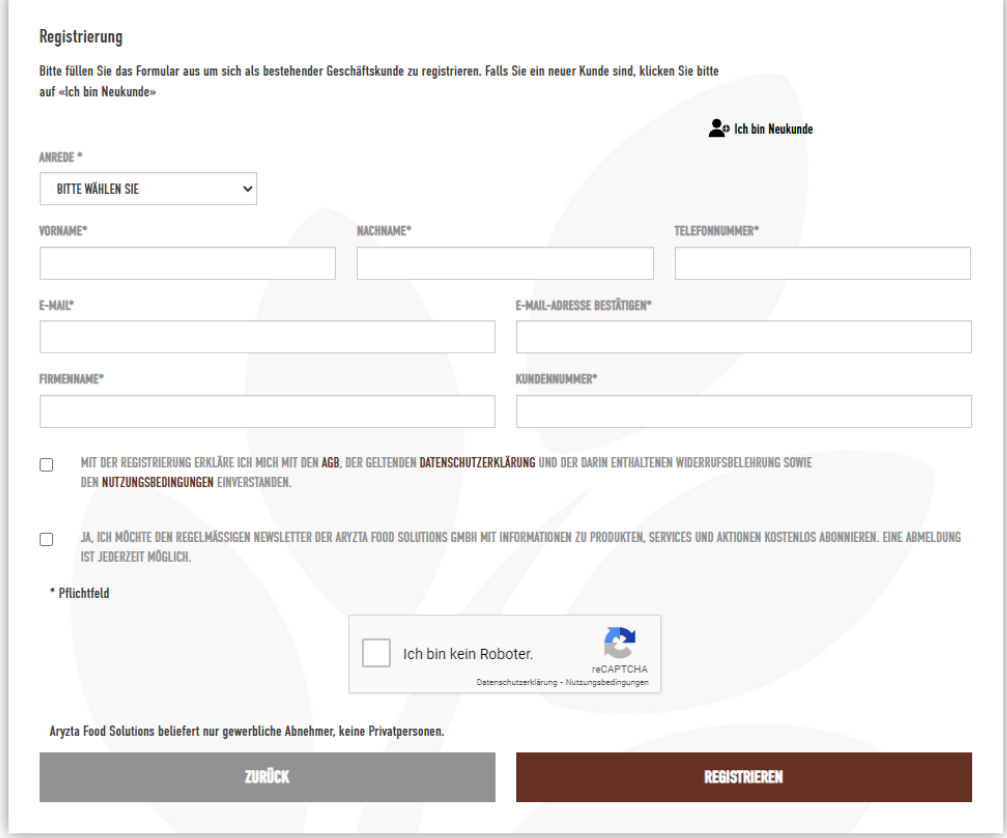

- o Anrede
- o Vorname
- o Nachname
- o Telefonnummer unter der Sie während der Geschäftszeiten erreichbar sind
- o E-Mail-Adresse *damit werden Sie sich in Ihren Account einloggen*
- o E-Mail-Adresse bestätigen
- o Firmenname
- o ARYZTA-Kundennummer
	- *(sollten Sie noch kein ARYZTA-Kunde sein, klicken Sie [hier](https://shop.aryztafoodsolutions.de/register-new) )*
- o Setzen Sie den **Haken** um den AGBs, der Datenschutzerklärung und den Nutzungsbedingungen zuzustimmen
- o Setzen Sie den zweiten **Haken** um unseren kostenlosen Newsletter zu abonnieren Sie erhalten Infos zu Aktionen, Belegrezepturen sowie Infos zu Produkten und Services
- o Setzen Sie den **Haken** in dem Feld **"Ich bin kein Roboter"**

**3.** Sie gelangen nun zu einem Sicherheitscheck. Bitte wählen Sie hier die Felder aus, die Ihrer Meinung nach korrekt sind und bestätigen Sie anschließend Ihre Eingabe mit Klick auf das Feld "**Weiter**".

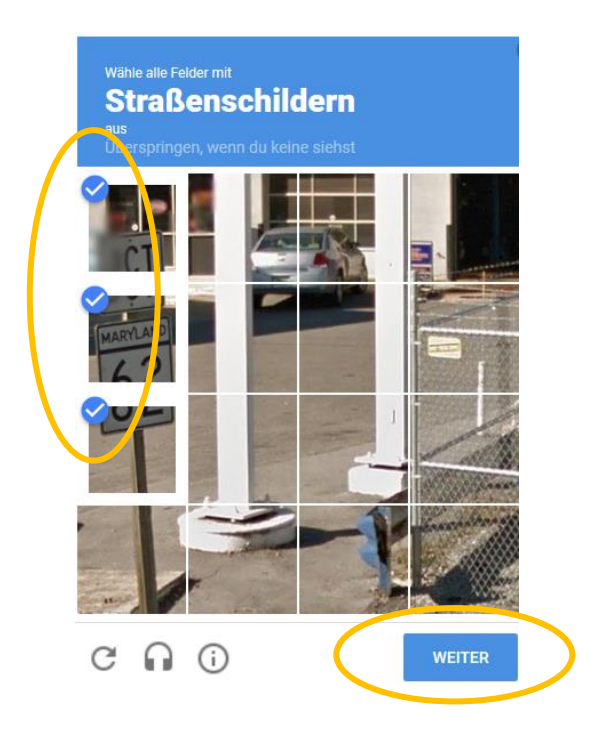

- 4. Wenn Ihre Wahl korrekt war, erscheint der Button "Ich bin kein Roboter" mit einem **grünen Haken**. Wenn Ihre Wahl nicht korrekt war, erscheint ein neuer Sicherheitscheck zur Bearbeitung und Bestätigung.
- **5.** Bitte klicken Sie nun auf den Button "Registrieren", damit das Registrierungsformular an uns übermittelt wird.

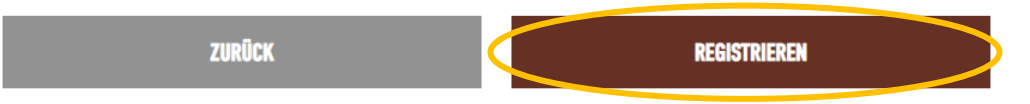

**6.** Wir prüfen nun Ihre Registrierung. Sobald diese abgeschlossen ist, erhalten Sie von uns eine **E-Mail mit einem Link zur Kennwortvergabe**. Nach erfolgreicher Vergabe können Sie sich direkt im Anschluss im Webshop anmelden.

## **BITTE BEACHTEN SIE:**

• Ihre Anmeldung wird in der Regel, während unserer Bürozeiten, innerhalb von einer Stunde nach Ihrer Registrierung bestätigt.

Unsere Bürozeiten: Montag bis Freitag: 08:00 – 16:30 Uhr

- Der Link in der E-Mail zur Kennwortvergabe, die Sie nach erfolgreicher Registrierung erhalten, ist aus Sicherheitsgründen **nur 24 Stunden gültig**.
- Sollten Sie Ihr Kennwort erst nach Ablauf der 24 Stunden vergeben, gehen Sie bitte wie folgt vor:
	- 1. Klicken Sie den nachfolgenden Link an, um auf die ARYZTA-Webshop Seite zu gelangen

[https://shop.aryztafoodsolutions.de](https://shop.aryztafoodsolutions.de/)

2. Anschließend wählen Sie bitte "Kennwort vergessen"

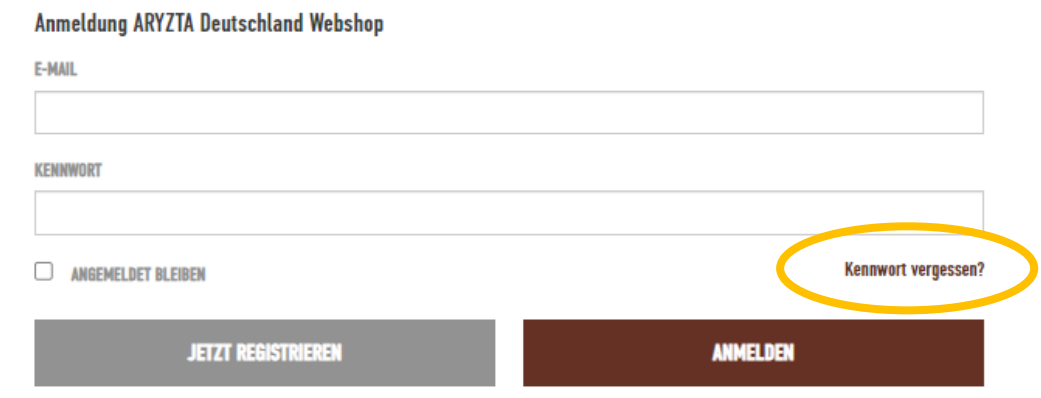

- 3. Tragen Sie Ihre E-Mail-Adresse ein
- 4. Sie erhalten eine E-Mail von unserem Customer-Service-Team
- 5. Klicken Sie auf den Link in der E-Mail und vergeben Sie ein neues Kennwort
- 6. Loggen Sie sich im Webshop ein

**Ihr Konto ist nun fertig eingerichtet und Sie können Ihre erste Bestellung aufgeben.**

**Sie haben Fragen zur Registrierung oder dem ARYZTA-Webshop?**

Kontaktieren Sie uns per Mail unter [webshop-de@aryzta.com](mailto:webshop-de@aryzta.com) oder

telefonisch unter +49 761 70492 10 (bis 15 Uhr).